## 1. Login to Cougar Den

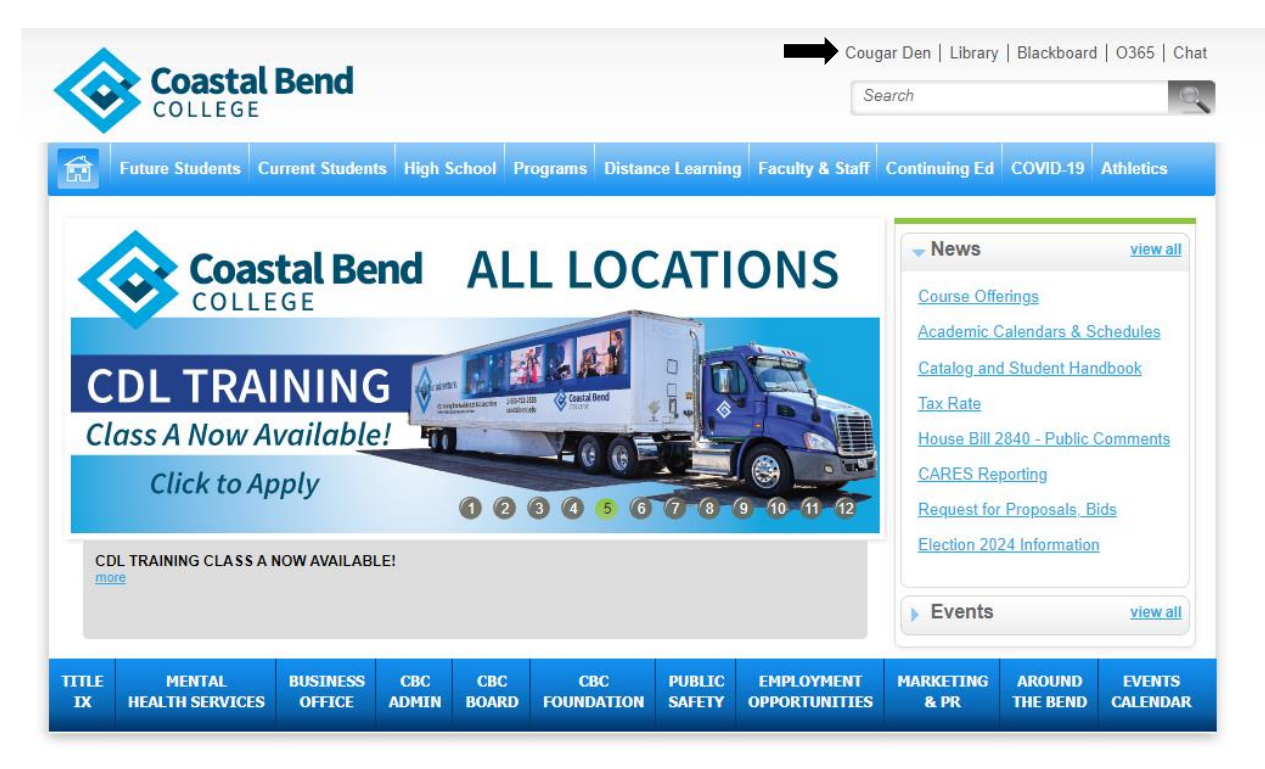

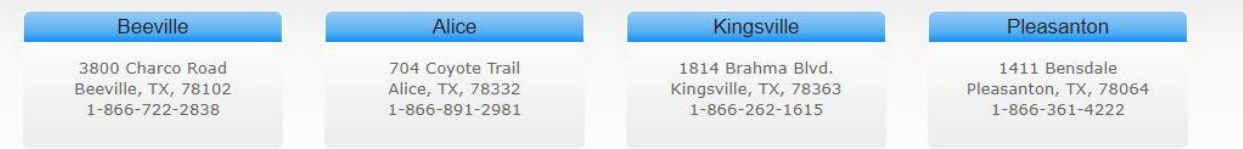

## 2. Scroll down to the very bottom of the screen. Under "**My Bookmarks**"

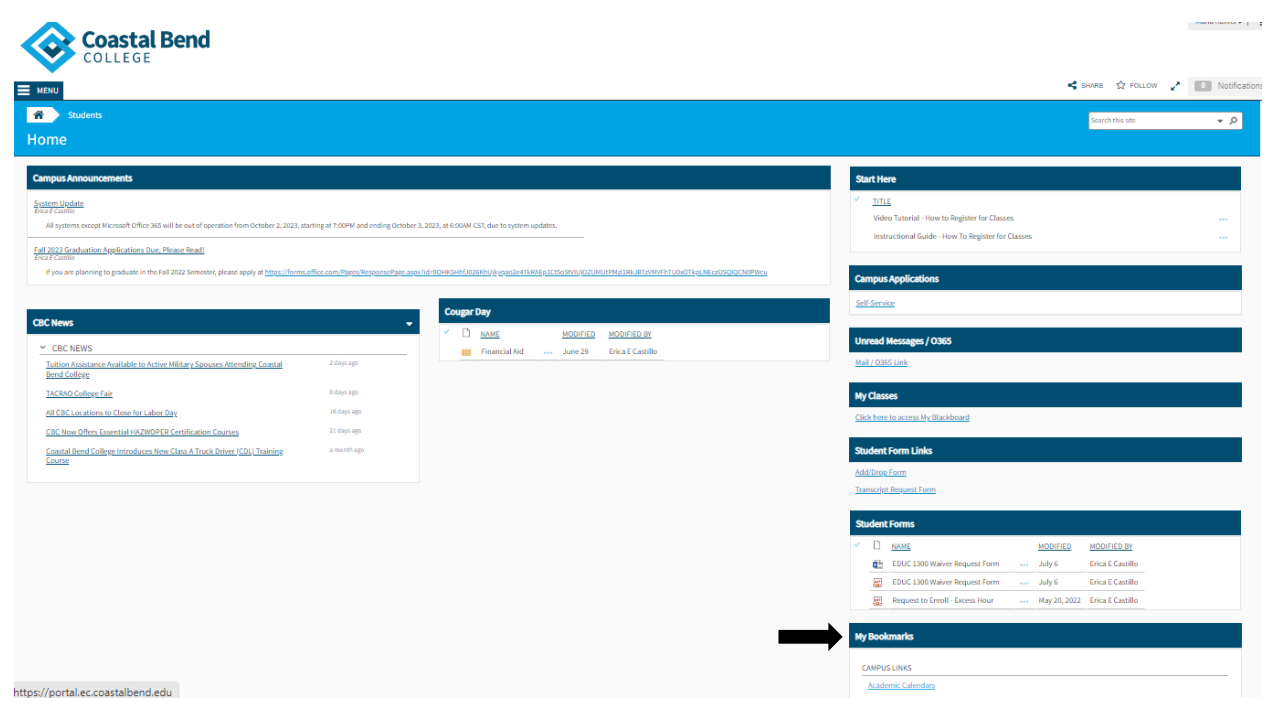

3. Under "**My Bookmarks**" select the **CBC Online TSIA2 Cross Institution Release Form**.

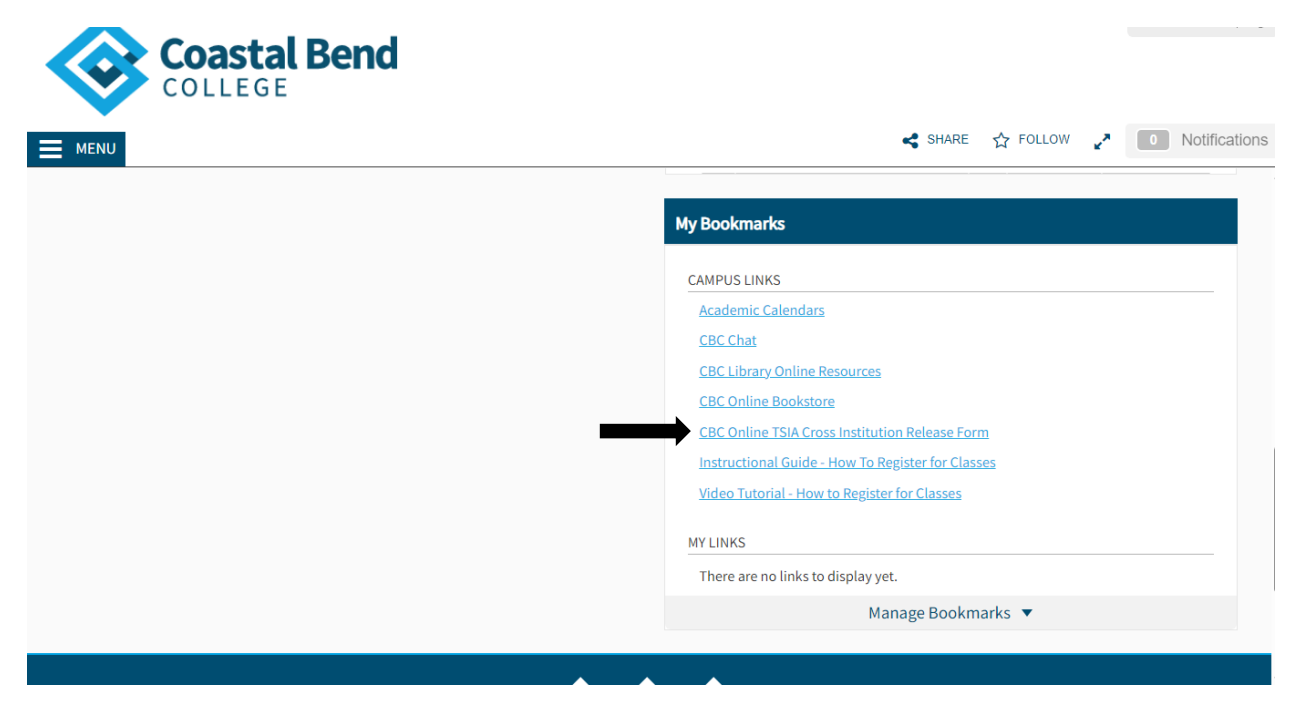

4. The form will automatically be sent to the CBC Beeville Testing Center for processing. Students will receive a confirmation email once scores have been verified and entered in CBC's system.